## **UF1:**

- 1. ¿En que directorio de un proyecto Android crearemos la animaciones de vistas?
	- 1. res/animator
	- 2. res/drawable/anim
	- 3. res/anim
	- 4. res/animations
- 2. ¿Qué significan las siglas AVD?
	- 1. Android Virtual Device
	- 2. Android Visual Device
	- 3. Android Virtual Debug
	- 4. Android Virtual Debugger
- 3. El tipo de conexiones que hace referencia a las tecnologías wireless para iniciar comunicaciones a pocos centímetros de distancia se conoce como...:
	- 1. Bluetooth
	- 2. Telecom
	- 3. NFC
	- 4. WLAN
- 4. En Android Studio existe una funcionalidad que controla todo el mecanismo de compilación mediante unos ficheros de

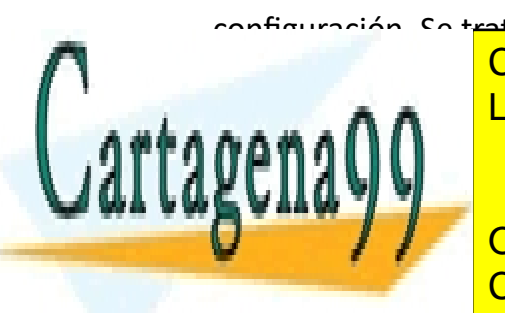

- 5. Una de las herramientas que Android Studio usa para solucionar e identificar errores podemos encontrarla en las pestañas inferiores y muestra los errores del sistema y los mensajes que configuremos en nuestra APP. Esta herramienta se conoce como:
	- 1. Gradle
	- 2. error.xml
	- 3. AndroidManifest.xml
	- 4. Logcat
- 6. ¿En qué directorio podemos encontrar los ficheros de diseño de los layouts?
	- 1. /drawable/layout
	- 2. /java/layout
	- 3. /kotlin/layout
	- 4. /res/layout
- 7. ¿Qué permiso debemos declarar dentro del Android Manifest para escribir en el almacenamiento interno del dispositivo?
	- 1. WRITE STORAGE
	- 2. WRITE INTERNAL STORAGE
	- 3. No necesitamos ningún permiso para acceder a la memoria

interna del dispositivo. <u>ULAMA O ENVÍA WHATSAPP: 689 45 44 70</u> CLASES PARTICULARES, TUTORÍAS TÉCNICAS ONLINE

ONLINE PRIVATE LESSONS FOR SCIENCE STUDENTS CALL OR WHATSAPP:689 45 44 70

- - -

existe un único tipo en las aplicaciones Android.

- 2. Es un proceso ejecutado de forma invisible para el usuario, pero puedo comunicarse con el.
- 3. Es un proceso ejecutado de forma visible para el usuario, existen dos tipos diferentes.
- 4. Es un proceso ejecutado de forma invisible para el usuario, existen tres tipos diferentes
- 9. ¿Qué dos métodos son obligatorios en la clase AsyncTask?
	- 1. start() y onFinishExecute()
	- 2. onExecute() y onPostExecute()
	- 3. doInBackground() y start()
	- 4. doInBackground() y onPostExecute()
- 10. ¿Qué hace el código que se muestra a continuación? val  $i =$  Intent (this, Activity2::class.java); i.putExtra("mensaje", "Esto es otro mensaje para la Actividad 2"); i.putExtra("ID", 85);

startActivity(i);

1. La actividad principal que lo ejecuta recibe dos mensajes de

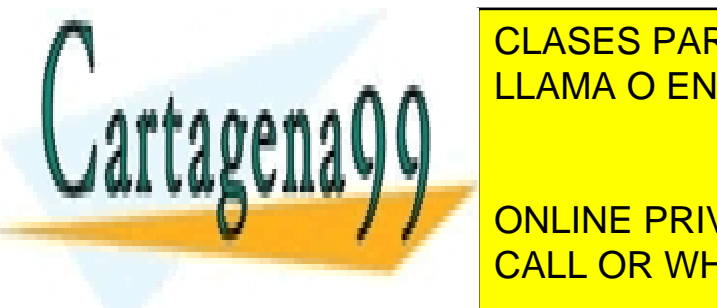

- 3. Ninguna de las opciones es correcta
- 4. Envía dos mensajes de texto al proceso 85 que cargará la Actividad B

la Actividad <mark>CLASES PARTICULARES, TUTORÍAS TÉCNICAS ONLINE</mark> identificador de <mark>LLAMA O ENVÍA WHATSAPP: 689 45 44 70</mark>

 $\frac{1}{2}$   $\frac{1}{2}$  un mension  $\frac{1}{2}$ ONLINE PRIVATE LESSONS FOR SCIENCE STUDENTS CALL OR WHATSAPP:689 45 44 70

2

- - -

## **UF2:**

- 1. Para enviar y recibir señal de audio e imagen en tiempo real como en videollamadas o contenido en streaming como en radios online podemos usar el protocolo...
	- 1. RTP
	- 2. FTP
	- 3. MediaPlayer
	- 4. ExoPlayer
- 2. Indica cuál de los siguientes no es un servicio del sistema que puede ser usado por Android
	- 1. Search Service
	- 2. MediaPlayer Service
	- 3. Window Manager
	- 4. Activity Manager
- 3. Dentro de las clases que podemos usar en MediaPlayer indica cuál es de bajo nivel que destaca en la reproducción de fuentes de audio que ya han sido decodificadas
	- 1. SoundPool
	- 2. AudioTrack
	- 3. MediaService
	- 4. ToneGenerator

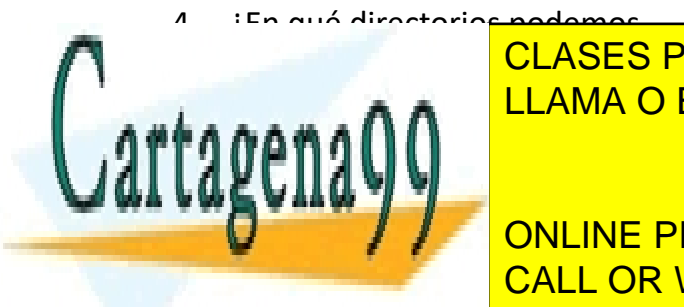

- 3. /src/raw
- 4. /res/raw
- 5. ¿Qué permiso debemos definir en Android Manifest para poder grabar una conversación telefónica?
	- 1. <uses-permission android:name="android.permissi on.RECORD\_CALL"/>
	- 2. <uses-permission android:name="android.permissi on.MICROPHONE"/>
	- 3. <uses-permission android:name="android.permissi on.RECORD\_AUDIO"/>
	- 4. <uses-permission android:name="android.permissi on.RECORD"/>
- 6. En Android podemos usar un elemento para compartir archivos de forma segura entre distintas aplicaciones. Se trata de...:
	- 1. Android Manifest
	- 2. Listener
	- 3. File Provider
	- 4. Intent
- 7. Las clases utilizadas para el uso de sensores se encuentran en el

paquete android.hardware y son:

almacenar ficheros de son de son de sonido y espacial de son de son de son de son de son de son de son de son AAMA O ENVÍA WHATSAPP: 689 45 44 70

> ONLINE PRIVATE LESSONS FOR SCIENCE STUDENTS CALL OR WHATSAPP:689 45 44 70

- - -

- 2. Sensor, SensorRottation, SensorOutputEvent y SensorEventListener.
- 3. SensorData, SensorEvent, SensorManager y SensorEventListener.
- 4. Sensor, SensorRottation, SensorManager y SensorEventListener.
- 8. Esta clase permite solapar múltiples fuentes de sonido que se inician al mismo tiempo, decidiendo en cada caso cuál se reproduce y cuál no
	- 1. FileProvider
	- 2. AsyncTask
	- 3. SoundPool
	- 4. AudioTrack
- 9. ¿Qué propiedad deberemos declarar en el Android Manifest para hacer uso de la cámara?
	- 1. <uses-permission android:name="android.permissi on.CAM"/>
	- 2. < permissions android:name="android.permissi on.CAMERA"/>
	- 3. <uses-permission android:name="android.permissi

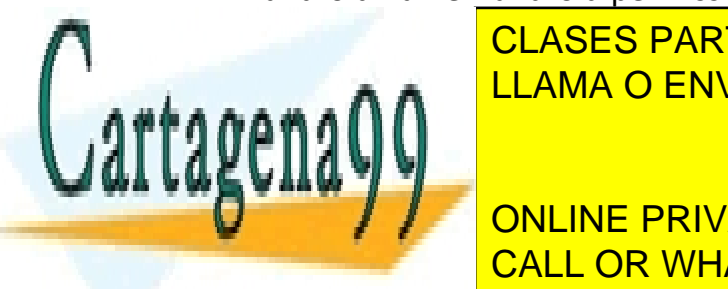

10. La herramienta ExoPlayer sirve para...:

- 1. Reproducir sonidos que se encuentran en la memoria del dispositivo y han sido decodificados en PCM
- 2. Reproducir tonos de pitido de bajo nivel
- 3. Reproducir video y configurar los parámetros de la reproducción
- 4. Reproducir audio ya codificado como MP3

CLASES PARTICULARES, TUTORÍAS TÉCNICAS ONLINE LLAMA O ENVÍA WHATSAPP: 689 45 44 70

ONLINE PRIVATE LESSONS FOR SCIENCE STUDENTS CALL OR WHATSAPP:689 45 44 70

- - -

## **UF3:**

- 1. Se conoce como OpenGL
	- 1. Es una de las librerías para gráficos de alto rendimiento 2D y 3D más importantes. Permite cargar una serie de recursos Drawable para crear una animación.
	- 2. Es la plantilla o lienzo que permite definir en las aplicaciones un control a nivel de interfaz de usuario.
	- 3. Es la propiedad que permite añadir a cualquier objeto una determinada animación mediante el uso de propiedades o estilos de programación.
- 2. Los componentes principales de un motor de juego son...
	- 1. Librerías, motor físico y motor de renderizado.
	- 2. Objetos, motor físico y motor gráfico.
	- 3. Funciones, motor físico y motor de renderizado.
	- 4. Atributos, motor físico y motor de renderizado.
- 2. Detectar las colisiones entre los diferentes objetos del juego
- 3. Añadirle físicas a los elementos del juego.
- 4. Añadirle animación a nuestros elementos del juego.
- 4. ¿Cuáles son los tipos de colisionadores que existen?
	- 1. Character collider, Mesh collider y Sphere collider.
	- 2. Character collider, Box collider y Capsule Collider.
	- 3. Box collider, Capsule Collider, Mesh Collider y Sphere Collider
	- 4. Character collider, Cube collider, Sphere collider y Mesh Collider
- 5. La lógica del juego...
	- 1. Proporciona un framework potente que permite animar una gran cantidad de objetos y representar dichos objetos de una multitud de formas.
	- 2. Se encargará de procesar todos los eventos del usuario y dibujar continuamente la escena del juego
	- 3. Es la representación gráfica de una serie de rutinas de

3. Un collider son áreas que envuelven al GameObject, utilizados para:  $\alpha$ an $\cap$ n $\cap$ escena a nuestros diferentes objeto de la contrada de

<u>CLASES PARTICULARES, TUTORÍAS TÉCNICAS ONLINE</u> <u>LLAMA O ENVÍA WHATSAPP: 689 45 44 70</u>

es el punto de interacción de internación entre entre entre entre entre entre entre entre entre entre entre en<br>Especies el usuario y el video de la video de la vida de la vida de la vida de la vida de la vida de la vida de la vida<br>CALL OR WHATSAPP:689 45 44 70 ONLINE PRIVATE LESSONS FOR SCIENCE STUDENTS

5

- - -

objetivo es brindar la información necesaria para que el usuario interactúe con fluidez durante el juego.

- 6. Se conoce como Animadores:
	- 1. es la propiedad que permite añadir a cualquier objeto una determinada animación mediante el uso de propiedades o estilos de programación.
	- 2. es la plantilla o el lienzo que permite definir en las aplicaciones un control a nivel de interfaz de usuario
	- 3. es una de las librerías para gráficos de alto rendimiento 2D y 3D más importantes
	- 4. permite cargar una serie de recursos Drawable para crear una animación
- 7. La Interfaz de usuario...
	- 1. proporciona un framework potente que permite animar una gran cantidad de objetos y representar dichos objetos de una multitud de formas
	- 2. es la representación gráfica de una serie de rutinas de

continuamente la escena del juego.

- 4. es el punto de interacción entre el usuario y el videojuego. Su objetivo es brindar la información necesaria para que el usuario interactúe con fluidez durante el juego.
- 8. El canvas ...
	- 1. Permite cargar una serie de recursos Drawable para crear una animación en Unity
	- 2. Es la plantilla o el lienzo que permite definir en las aplicaciones de Unity un control a nivel de interfaz de usuario
	- 3. Es una de las librerías para gráficos de alto rendimiento 2D y 3D más importantes
	- 4. Es la propiedad que permite añadir a cualquier objeto en Unity una determinada animación mediante el uso de propiedades o estilos de programación
- 9. El motor de renderizado...
	- 1. Son todas aquellas librerías de las que se hace uso para el

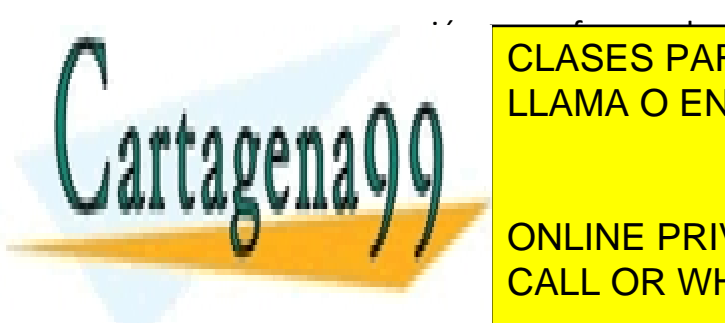

programación, que ofrecen al programación, que ofrecen al estados de figuras, que ofrecen al estados de figura<br>Desarrollo de figuras, que o desarrollo de figuras, que o desarrollo de figuras, que o desarrollo de figuras, usuario un diseño en un luces y sombras, etc. LLAMA O ENVÍA WHATSAPP: 689 45 44 70 CLASES PARTICULARES, TUTORÍAS TÉCNICAS ONLINE

**Educar del usuar del usuar del visuar en la visuar de la visuar de la visuar de la visuar de la visuar de la v** CALL OR WHATSAPP:689 45 44 70

- - -

- 3. Es el encargado de renderizar las animaciones de nuestro juego.
- 4. Es el encargado de renderizar todas las texturas de un mapa, todos los relieves, suavizado de objetos, etc.
- 10. La interfaz que proporciona Unity posee varias ventanas, una de ellas es la ventana del inspector, la cual...
	- 1. Permite visualizar y modificar las propiedades de un objeto
	- 2. se encuentran las funciones donde poder trabajar. En el centro los controles de play, pausa y pasos.
	- 3. permite la visualización de la escena.
	- 4. Permite visualizar assets

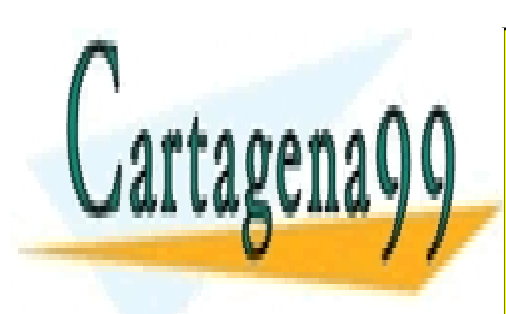

CLASES PARTICULARES, TUTORÍAS TÉCNICAS ONLINE LLAMA O ENVÍA WHATSAPP: 689 45 44 70

ONLINE PRIVATE LESSONS FOR SCIENCE STUDENTS CALL OR WHATSAPP:689 45 44 70

7

- - -